# **Allen-Bradley Rockwell – MicroLogix Family**

The MicroLogix communication driver implements communication with Rockwell MicroLogix PLCs by using its proprietary protocol.

It operates as a Master on TCP/IP networks. The communication blocks are dynamically created according to the pooling cycle defined on the AccessType for each point.

### Summary Information

**Communication Driver Name:** MicroLogix

**Implementation DLL:** T.ProtocolDriver. MicroLogix.dll

**Protocol:** Proprietary

**Interface:** TCP/IP

**Supported PLC types:** Rockwell MicroLogix 1100 and 1400 devices

**Protocol Options:** None

**Multi-threading**: User configurable. Default is five threads to each network node

**Max number of nodes:** User defined

**PC Hardware requirements:** Standard PC Ethernet interface board

**PC Software requirements**

#### **Supported Operands:**

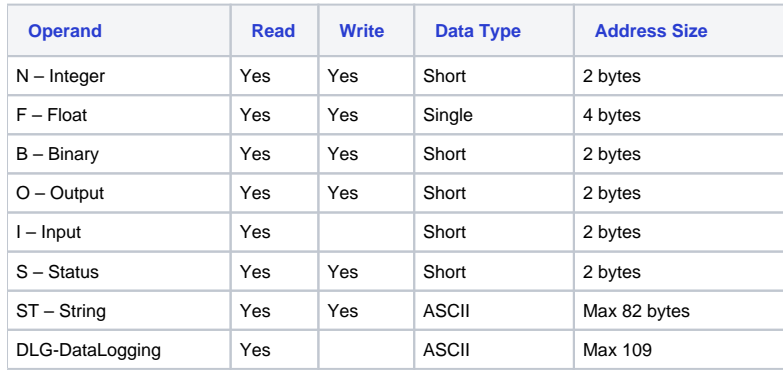

# Channel Configuration

#### **Protocol Options**

None

#### **Settings**

TCP/IP Channel:

**NodeConnections:** Defines the maximum number of parallel requests that will be sent to each node (asynchronous communication)

## Node Configuration

#### **Station Configuration**

TCP/IP:

- Station syntax: <IP address>;<Port number>
- Where:

**<IP address>** = IP address of the slave device in the Modbus network

**<Port number>** = TCP port where the slave device is listening (default is 44818)

Ex: 192.168.1.101 ; 44818

## Point Configuration

The syntax for the MicroLogix communication points is: <File Type><File Number>;<Address>

Where:

- **File Type:** Represents the Operand:
	- $\circ$  N Integer
	- $\circ$  F Float
	- B Binary
	- O Output
	- $\circ$  I Input
	- o S Status
	- <sup>o</sup> ST String
	- o DLG DataLogging
- **File Number:** Numeric reference for the FileType
- **Address:** Address number

For DataLogging, the syntax is: <File Type><Queue Number>:<Number of Bytes>

#### Examples:

- $\bullet$  F8:1 File Type = F, File Number = 8, Address = 1
- F8:2 File Type = F, File Number = 8, Address =  $2$
- N7:1 File Type = N, File Number = 7, Address = 1
- $\bullet$  B3:10 File Type = B, File Number = 3, Address = 10
- $\bullet$  ST11:1 File Type = ST, File Number = 11, Address = 1
- DLG0:34 File Type = DLG, Queue Number = 0, Number of Bytes = 34

Please use the following table to calculate the Number of Bytes for the DataLogging:

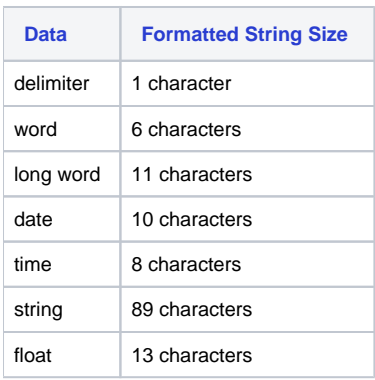

### **Troubleshoot**

The status of the driver's execution can be observed through the diagnostic tools, which are:

• Trace window

- Property Watch
- Module Information

The above tools indicate if the operations have succeeded or have failed. A status of 0 (zero) means communication is successful. Negative values indicate internal driver errors, and positive values indicate protocol error codes.